package

# causets

version 1.2

Christoph Minz

February 07, 2022

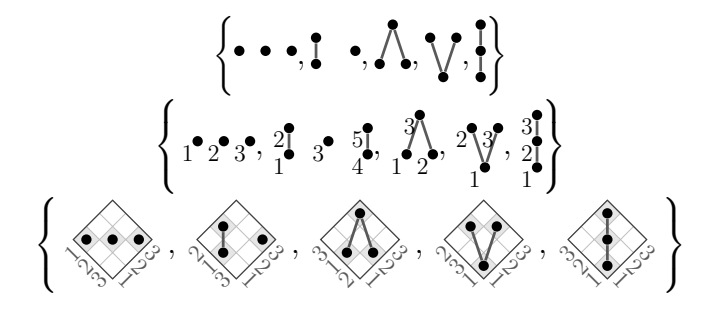

#### **What Is the Purpose of This Package?**

Causal set theory is a proposed framework for quantum gravity. Causal sets (**causets** for short) are locally finite, partially ordered sets. Though one can describe them mathematically as a set with a partial order, it is usually much simpler to just draw (Hasse) diagrams.

This package implements some simple functionality to produce such diagrams for causets by drawing them as TikZ graphics. The drawing algorithm makes use of the fact that every finite causet that embeds in  $1 + 1$  dimensional Minkowski spacetime can be represented by a product of two total orders (2D-orders), where one order can be the total order of the integers labeling the causet elements, while the other is a permutation of the labels<sup>[1](#page-0-0)</sup>. The idea is then used as a blueprint to draw diagrams for any generic (finite) causet, so that it becomes easy to draw causets and even use them in mathematical expressions.

<span id="page-0-0"></span><sup>1</sup>See <https://arxiv.org/abs/0706.0375> and <https://arxiv.org/abs/2011.02965> for more details on 2D-orders and causal sets.

### **1 Introduction - the Main Commands**

This package is built on the package tikz to draw the diagrams. To import the causets package into a LAT<sub>EX</sub> file, write

```
1 \usepackage { causets }
```
in the preamble of the document.

For a more demonstrative introduction in this first section, I use the package options black (only black and white diagrams) and permutation (also shows the permutation),

```
_1 \backslashusepackage [black, permutation] { causets }
```
The three main commands of this package are

```
1 \ \setminus \texttt{pcauset} \{ \dots, i, \dots, k, \dots, j, \dots \}
```

```
_2 \setminusrcauset\{ \ldots \} \{ \ldots , i/j, \ldots \}
```

```
3 \causet {...} {.., i/j,..}
```
The first command takes a permutation of the integers [1*, N*] (where *N* is the cardinality of the causet). The permutation determines the event positions and causal structure such that events *i* and *j* are linked if  $i < j$  and there is no  $k > j$  between *i* and *j*. The second command does the same, but ignores links between event pairs i/j as given in the second argument. The third command only uses the permutation to position the events, the links have to be explicitly specified by event pairs  $i$  j in the second argument.

Any causet that can be embedded in  $1+1$  dimensional Minkowski spacetime can also be described by the product of two total orders (a 2D-order). Let the causets elements be labeled by an increasing null coordinate *u* (pointing upwards along the right axis of the grids under the diagrams below), then the causal relation (partial order) implies a label permutation along the null coordinate *v* (pointing upwards along the left axis of the grids under the diagrams below). This permutation is the input of the \pcauset command that computes the causal relation from the permutation. See example 1 in [Table 1.](#page-1-0)

```
\# command inline output
1 \text{?} (4,7,2,6,1,5,3)1
                                                                                           4.<br>P
                                                                                          \Delta3
                                                                                         ำ
                                                                                               4
                                                                                         65
                                                                                        \tilde{\phantom{a}}6
                                                                                       \epsilon!
                                                                                      32 \rcauset\{4,7,2,6,1,5,3\}{2/5}
                                                                                             1
                                                                                           4ş.
                                                                                          \Deltaજ
                                                                                         ำ
                                                                                               4
                                                                                         65
                                                                                        \gamma6
                                                                                       57
                                                                                      33 \text{ \textless}\{4,7,2,6,1,5,3\}{1/3,1/5,2/3,2/6,4/5,4/6,4/7}
                                                                                             1
                                                                                           4z
                                                                                          প
                                                                                              3
                                                                                         ำ
                                                                                               4
                                                                                         \circ5
                                                                                        \tilde{\phantom{1}}6
                                                                                       \epsilon7
                                                                                      3
```
<span id="page-1-0"></span>Table 1: Examples for the three main commands of the package.

Every causet that does not embed in  $1 + 1$  dimensional Minkowski spacetime can be made embeddable by adding links to it. Adding the minimal number of links yields permutations that should be used to determine the coordinates of the diagram. The links that have been added to obtain the permutation need to be removed from the generated causet, which is specified by link pairs i/j. See example 2 in [Table 1.](#page-1-0)

In some situations, it might be easier to specify the list of link pairs that exist, instead of removing links. For this purpose, use the \causet command. As an example, we rewrite the example 2 by specifying all existing links as pairs, see example 3 in [Table 1.](#page-1-0) Note that the \rcauset command was actually much shorter for this particular example. However, if the list of link pairs in the \rcauset command is very long, specifying all existing link pairs instead with the \causet yields a faster performance.

As an example for the use in mathematical expressions, here is the code for the first set of causets on the title page:

```
1 \usepackage { causets }
 ... % ... \begin{document}
3 \ begin { align *}
   \left\{ \right\}\{3, 2, 1\}, \{2, 1, 2\}, \{2, 1, 3\}, \{2, 2, 1\}\ pcauset {1 ,2 ,3}
6 \right\}.
 \end{array}
```

$$
\left\{\!\boldsymbol{\cdots}\!,\mathbf{1}\cdot\!,\Lambda,\mathbf{\mathbf{\mathbf{\mathbf{\mathbf{\mathbf{\mathbf{\mathbf{Y}}}}}}}\!,\mathbf{\mathbf{\mathbf{\mathbf{\mathbf{\mathbf{\mathbf{\mathbf{Y}}}}}}\!,\mathbf{\mathbf{\mathbf{\mathbf{\mathbf{\mathbf{Y}}}}}\!,\mathbf{\mathbf{\mathbf{\mathbf{\mathbf{\mathbf{\mathbf{\mathbf{Y}}}}}}\!,\mathbf{\mathbf{\mathbf{\mathbf{\mathbf{Y}}}}\!,\mathbf{\mathbf{\mathbf{\mathbf{\mathbf{Y}}}}\!}\!,\mathbf{\mathbf{\mathbf{\mathbf{\mathbf{\mathbf{\mathbf{\mathbf{Y}}}}\!,\mathbf{\mathbf{\mathbf{\mathbf{Y}}}}\!}\!,\mathbf{\mathbf{\mathbf{\mathbf{\mathbf{2}}}}\!}\!,\mathbf{\mathbf{\mathbf{\mathbf{\mathbf{\mathbf{2}}}}\!,\mathbf{\mathbf{\mathbf{\mathbf{2}}\!}\!,\mathbf{\mathbf{\mathbf{\mathbf{2}}\!}\!,\mathbf{\mathbf{\mathbf{\mathbf{2}}\!}\!}\!}
$$

(Note that here the package is imported without any options.)

Of course, a given causet might have more than one representing permutation, so that any of those permutations may be used. However, you may consider it a good practice to choose the permutation that starts with the larger integer, so that disjoint elements appear to the right in the graphs. For example, you may write  $\epsilon_{3,1,2}$ , , as opposed to  $\text{2,3,1}, \cdot$  .

It is possible to use dots in a permutation so that TikZ will auto-complete the list. For example, the command  $\vacuum$   $\{(14, \ldots, 10, 8, 2, 1, 9, 3, 4, \ldots, 7\} \text{ will generate the diagram}\$ 

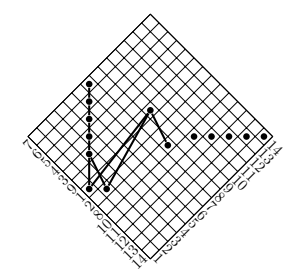

which is the same as  $\epsilon_{14,13,12,11,10,8,2,1,9,3,4,5,6,7}$ . (This graphic uses the package options black and permutation again.)

## <span id="page-3-0"></span>**Package Options**

Each of the package options can either be specified in square brackets when declaring the package (option applies globally) or be changed with a macro at any point in the document (option applies to the local scope).

If no options are used, an output like  $\bigwedge^{\mathcal{U}}$  is obtained with the commands

```
1 \usepackage { causets }
2 ... % ... \ begin { document } ...
3 \ \text{rcauset} \{4, 2, 7, 6, 1, 5, 3\} \{2/5\}
```
The options – given in the following table – are passed to the causets package as optional parameter and can be combined. If not specified otherwise, any package option works with the command \causet as well as with the two shown examples created with the commands

 $1 \ \text{vacust} \{4, 2, 7, 6, 1, 5, 3\}$ 2 \rcauset $\{4, 2, 7, 6, 1, 5, 3\}$  $\{2/5\}$ 

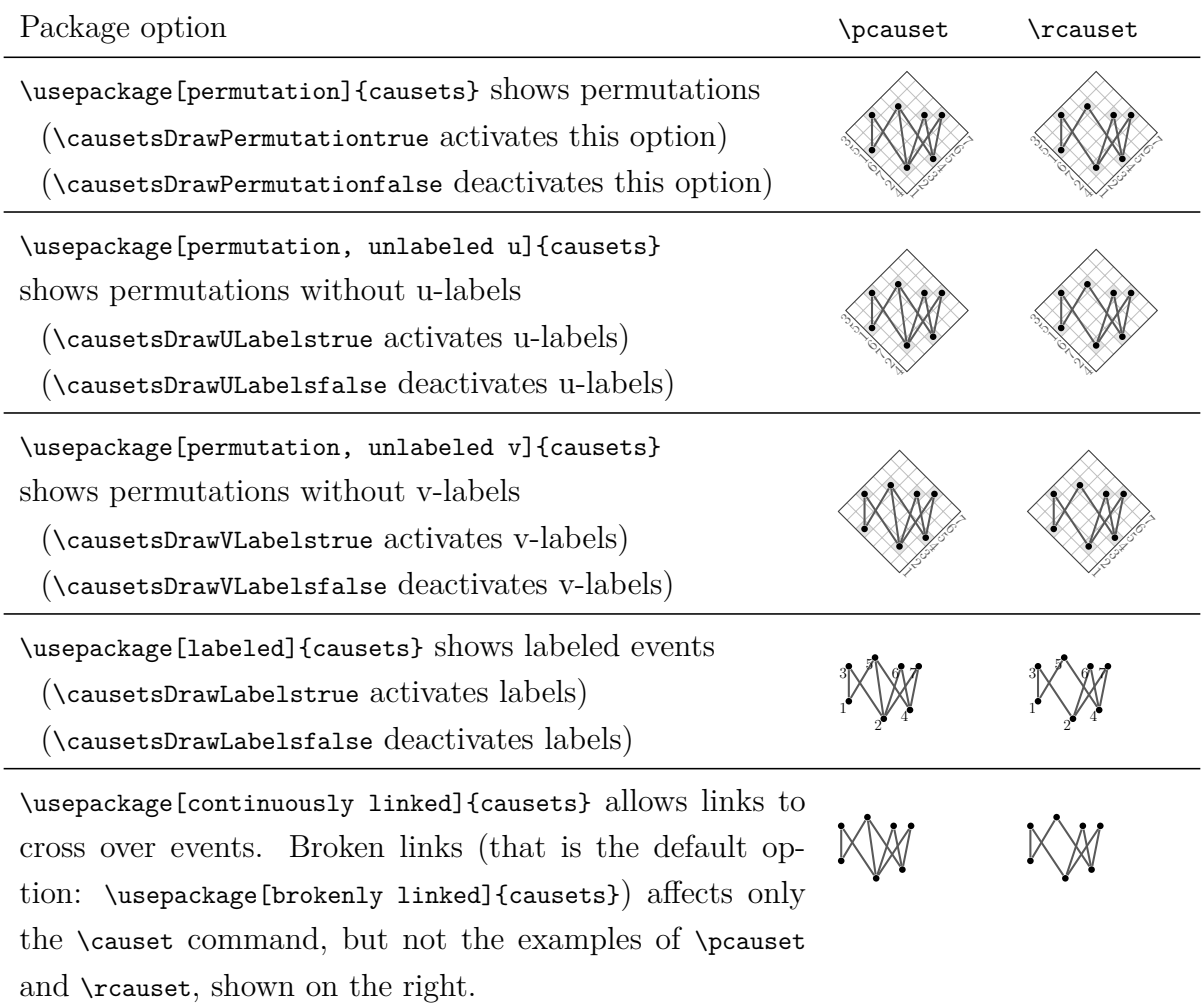

Details on broken links are given below.

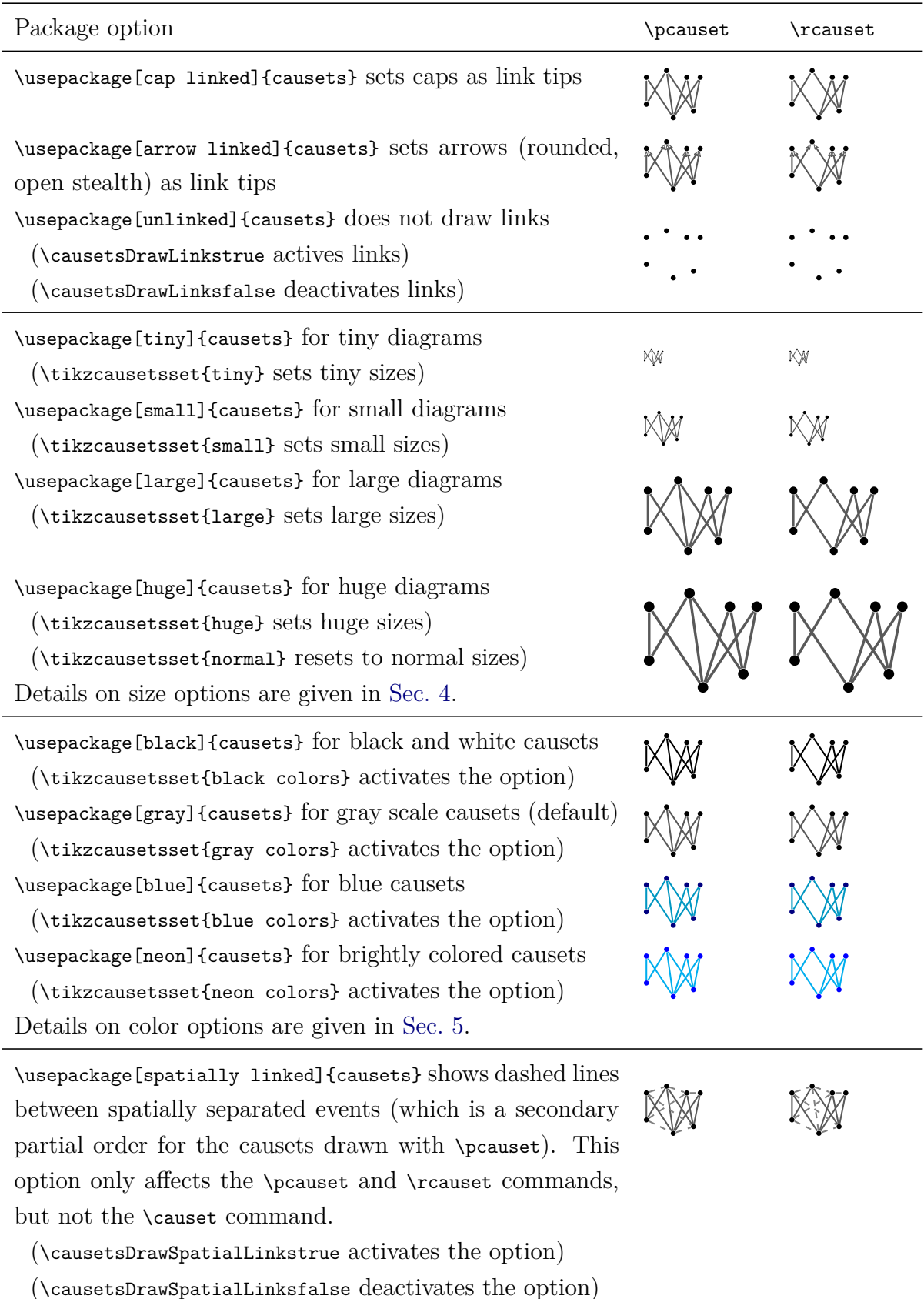

*continued from the previous page*

By default, the links in a diagram created with the \causet command are interrupted if they hit another event (exactly in their center). Any such crossing of links over events can only be caused by the manually drawn links, explicitly given in the second argument of \causet, but not with the links drawn by \pcauset or \rcauset. This feature is activated by default (\causetsBreakLinkstrue) and can be deactivated with \causetsBreakLinksfalse, or with the option continuously linked.

For example, here is a causet that embeds in 3-dimensional but not in 2-dimensional Minkowski spacetime. This causet has one event (8) in the center that is linked to events 7 and 9, but not to events 2 and 14, while the link from 2 to 14 crosses the event 8 in the center.

```
1 \usepackage [huge, labeled] { causets }
2 \ tikzcausetsset { labels ={ right =0.5 ex }}
3 \ldots % \ldots \ \begin{cases} \frac{1}{3} & \text{if } 3 \leq x \leq 1. \end{cases}4 \ \text{Causet} [brokenly linked] {7, 10, 3, 1, 12, 5, 2, 8, 14, 11, 4, 15, 13, 6, 9}
      {1/2 ,1/12 ,2/4 ,2/14 ,3/4 ,3/5 ,4/6 ,4/15 ,5/6 ,5/8 ,6/9 ,7/8 ,7/10 ,8/9 ,8/11 ,
      10/11 ,10/12 ,11/13 ,12/13 ,12/14 ,14/15}
5 \ \text{Causet} [continuously linked] {7, 10, 3, 1, 12, 5, 2, 8, 14, 11, 4, 15, 13, 6, 9}
```

```
{1/2 ,1/12 ,2/4 ,2/14 ,3/4 ,3/5 ,4/6 ,4/15 ,5/6 ,5/8 ,6/9 ,7/8 ,7/10 ,8/9 ,8/11 ,
10/11 ,10/12 ,11/13 ,12/13 ,12/14 ,14/15}
```
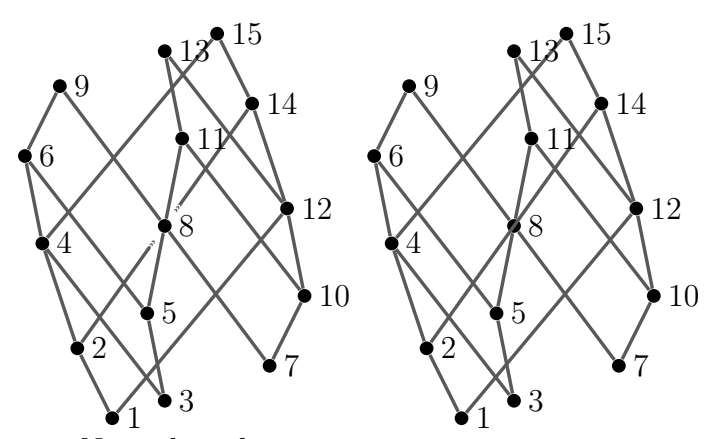

Note that the option brokenly linked is not necessary if the default option has not been changed.

#### **3 Short Hand Macros**

The permutations and labels for causets can be switched on globally with the package options permutation and labeled, or at any point in the document with the switches \causetsDrawPermutationtrue (same as the command \tikzcausetsset{show permutation} used in the preamble) and \causetsDrawLabelstrue (or \tikzcausetsset{labeled} used in the preamble), respectively.

To show only single causets with either of these options, there exist short hand macros for all three main commands. Each main command can be followed by a capital letter P (to show the permutation), L (to show event labels), or X (to show both).

```
1 \usepackage { causets }
2 \ldots % \ldots \ \begin{cases} \frac{1}{1 + \frac{1}{1 + \frac{3 Causets with permutations (and labels) \pcausetP\{4,1,2,3\},
```

```
\{ p, 2, 3, 4 \}, \{ 1, 2, 4, 3 \}, and without any
\ pcauset {2 ,4 ,1 ,3}.
```
Causets with permutations (and labels) Ω, 42, 24 Ω, N  $\left\{\begin{matrix} 1 \\ 2 \\ 3 \\ 1 \end{matrix}\right\}$ ,  $\left\{\begin{matrix} 3 \\ 2 \\ 2 \\ 1 \end{matrix}\right\}$  $\searrow$ 1  $\mathcal{Y},$  and without any  $\mathcal{N}.$  These results are also obtained by using the optional parameter, for example:

```
1 \usepackage { causets }
2 \ldots % \ldots \big\backslash \begin{array}{c} \text{begin{minipage}{100}{$\sim$} \cm\end{array}} \begin{array}{c} \text{1} & \text{2} & \text{3} & \text{4} & \text{5} \end{array} \begin{array}{c} \text{1} & \text{5} & \text{6} & \text{6} \end{array} \begin{array}{c} \text{2} & \text{6} & \text{7} & \text{8} & \text{8} \end{array} \begin{array}{c} \text{2} & \text{7} & \text{8} & \text{8} & \text{9} \end{array} \begin{array}{c} \text{2} & \text{8}3 Causets with permutations ( and labels ) \ pcauset [ permutation ]{4 ,1 ,2 ,3} ,
             \pcauset [permutation, labeled]{1,2,3,4}, \pcauset [labeled]{1,2,4,3},
             and without any \{2, 4, 1, 3\}.
```
The optional argument of the main commands accepts any causets or TikZ keys to change the style of the causet. For example, the baseline can be moved with

```
1 \ \sqrt{p}causet [baseline = 2mm]\{2, 4, 5, 1, 3\}
```
such that the diagram is placed with its center at  $2mm$  below the text base,

There are a few short hand macros for small common causets as shown below.

```
1 \ \text{causetFence} \{1\}, \ \text{causetFence} \{2\}, \ \text{Idots}, \ \text{causetFence} \{10\},
_2 \setminus \texttt{Cause} \setminus \texttt{ClosedFence} {1}, \setminus \texttt{cause} \setminus \texttt{ClosedFence} {2}, \setminus \texttt{ldots},
         \ causetClosedFence {10} ,
```

```
3 \ causetCrown
```

```
\mathbf{I}, \mathbf{V}, \ldots, \mathbf{V} \mathbf{V} \mathbf{V} \mathbf{V} \mathbf{V} \mathbf{V} \mathbf{V} \mathbf{V} \mathbf{A}, \mathbf{I}, \mathbf{M}, \ldots, \mathbf{K} \mathbf{X} \mathbf{X} \mathbf{X} \mathbf{X} \mathbf{X} \mathbf{X} \mathbf{X} \mathbf{M}, \mathbf{K} \mathbf{M}
```
### <span id="page-6-0"></span>**4 Changing Sizes (Esp. for Mathematical Expressions)**

Apart from the pre-defined sizes tiny, small, normal, large and huge, sizes can be specified in the optional argument of a single causet diagram or with \tikzcausetsset{...} for the current scope. Use the keys

- tile size= $\langle value \rangle$  stores  $\langle value \rangle$  in the macro  $\exists$ causetTileSize as the size of the tiles in the permutation
- region line width= $\langle value \rangle$  stores  $\langle value \rangle$  in the macro  $\langle value \rangle$  causetRegionLine as the thickness for the line surrounding the permutation region
- grid line width= $\langle value \rangle$  stores  $\langle value \rangle$  in the macro  $\exists$ causetGridLine as the line thickness of the permutation grid
- event size= $\langle value \rangle$  stores  $\langle value \rangle$  in the macro  $\exists$ ize as the diameter of the events
- link width= $\langle value \rangle$  stores  $\langle value \rangle$  in the macro  $\langle cause$ LinkWidth as the link thickness
- broken link gap= $\langle value \rangle$  stores  $\langle value \rangle$  in the macro  $\langle causeBrokenLinkGap$  as the gap before and after an event that interrupts a link
- text scale= $\langle value \rangle$  stores  $\langle value \rangle$  in the macro  $\langle cause$ tTextScale as the scaling factor of all the text labels (relative to the normal font size)

For example, the normal size is a pre-defined style with

```
1 \tikzcausetsset {normal/.style={tile size=0.90ex, region line
    width=0.06ex, grid line width=0.03ex, event size=0.48ex, link
    width = 0.15ex, text scale=0.48}
```
However, if you want to draw a single diagram with your own sizes, use

```
1 \pcausetL [tile size=2.20ex, region line width=0.15ex, grid line
     width=0.06ex, event size=1.10ex, link width=0.35ex, text
     scale =1]{13 ,8 ,14 ,9 ,3 ,15 ,12 ,1 ,6 ,16 ,5 ,11 ,7 ,2 ,10 ,4}
```
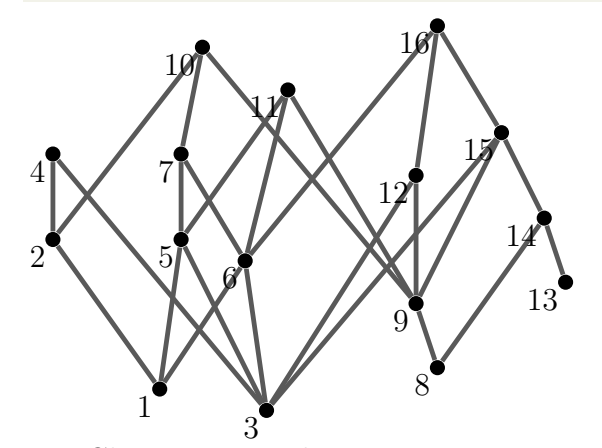

Changing sizes becomes important when you use causet diagrams in mathematical expression, where the size may be adjusted for indices or limits. For example:

```
1 \begin { equation }
```

```
2 \sum [C \in \tikzcausetsset { small }
3 \ left \{
           \text{Vpcauset} \{1, 2, 3\},
5 \;\ pcauset {1 ,3 ,2 ,4} ,
6 \{1, 4, 3, 2, 5\}7 \;\ pcauset {1 ,5 ,4 ,3 ,2 ,6}
8 \ \ \ \ \ \ \ \ \ \ \ \9 | C |
10 = \left| \left( \frac{1}{2}, 3 \right) \right|11 + \left| \pcauset\{1,3,2,4\} \right|
12 + \left\{ \right\} \text{pcauset} \{1, 4, 3, 2, 5 \} \right)13 + \left| \pcauset\{1, 5, 4, 3, 2, 6\} \right|
14 \end{ equation }
```

$$
\sum_{C \in \{ \, \downarrow, \, \lozenge, \, \lozenge, \, \lozenge, \, \lozenge \}} |C| = |\mathbf{i}| + |\lozenge| + |\lozenge| + |\lozenge| \cdot |\lozenge| \tag{1}
$$

#### <span id="page-7-0"></span>**5 Changing Colors**

Colors can be set with the following keys:

- region color= $\langle value \rangle$  for the frame of the permutation grid
- grid color= $\langle value \rangle$  for the lines of the permutation grid
- tile color= $\langle value \rangle$  for the occupied tiles
- ulabel color= $\langle value \rangle$  for the *u* labels
- vlabel color= $\langle value \rangle$  for the *v* labels
- event color= $\langle value \rangle$  for the events
- label color= $\langle value \rangle$  for the event labels
- link color= $\langle value \rangle$  for the links
- spatial link color= $\langle value \rangle$  for the spatial links.

When using any of these key-value pairs in an optional arguments of the causet macros, they apply to that diagram. To change colors within a scope or the entire document, use the \tikzcausetsset macro, for example

```
1 \tikzcausetsset { event color = purple, link color = cyan }
```
changes the event color to purple and the link color to cyan.

For the pre-defined color schemes, use the keys gray colors (default colors), black colors (only black and white), blue colors (blue color tones), or neon colors (bright colors). These keys set all the colors listed above to pre-defined values.

#### <span id="page-8-0"></span>**6 Standalone Causets**

For any document that contains many (large) causet diagrams or the same causets that are used repeatedly, the compilation time can be reduced by putting the commands in external files using the standalone package.

For example, create a file named mycauset.tex in the same directory as the main file with the following code:

```
1 \documentclass [tikz] { standalone }
2 \ usepackage { causets }
3 \ begin { document }
4 \ pcauset {3 ,2 ,4 ,1}
5 \end{ document }
```
The compiled version is then included with the macro \causetfile{mycauset}. The macro \causetfile[#1]{#2} also accepts one optional argument [#1] and redirects to

```
1 \includegraphics [#1] {\causetspath/#2}
```
The macro  $\cauch{e}$  is pre-defined to . (the directory of the main T<sub>EX</sub> file), but may be renewed to any desired directory with

 $1 \ \texttt{\{renewcommand}\{\c{subscriptstyle} \fms{right}}$ 

## **7 Advanced Style Changes**

In the optional argument of the causet macros, you may use other TikZ options to change the output of the macros, for example:

```
1 \usepackage { causets }
2 \ldots % \ldots \big\backslash \begin{array}{ccc} \text{begin} \{ \text{document} \} & \ldots \end{array}3 A labeled causet with red-framed semi-transparent labels,
      \pcausetL [labels={draw=red, fill=white, opacity=0.8, inner sep=1pt,
      scale=1.5]{2,4,5,1,3}.
```
A labeled causet with red-framed semi-transparent labels, 4 5  $\mathbf{1}$  $\frac{3}{4}$ .

2 In the same way, it is possible to modify the existing styles of all parts of the diagrams, which means that the default drawing styles are extended by the options passed as value to these keys:

- 1. region= $\langle value \rangle$  shows the permutation (show permutation) and appends to the style of the permutation frame,
- 2. grid= $\langle value \rangle$  shows the permutation (show permutation) and appends to the style of the permutation grid,
- 3. tiles= $\langle value \rangle$  shows the permutation (show permutation) and appends to the style of the occupied permutation tiles,
- 4. events= $\langle value \rangle$  appends to the style of the event nodes (graph vertices),
- 5. links= $\langle value \rangle$  shows the links (show links) and appends to the style of the links (main graph edges),
- 6. link starts= $\langle value \rangle$  sets the starting line tip of each link,
- 7. link ends= $\langle value \rangle$  sets the ending line tip of each link,
- 8. link pauses= $\langle value \rangle$  sets the ending line tip of each link at an interruption,
- 9. link resumes= $\langle value \rangle$  sets the starting line tip of each link at an interruption,
- 10. cap links sets the starting and ending line tip of each link to a (reversed) cap,
- 11. arrow links sets the ending line tip of each link to a rounded, open, stealth arrow,
- 12. spatial links= $\langle value \rangle$  shows the spatial links (show spatial links) and appends to the style of the spatial links (secondary graph edges),
- 13. all labels= $\langle value \rangle$  appends to the general style of all text labels (applies to the following three label types),
- 14. Labels =  $\langle value \rangle$  shows the event labels (show labels) and appends to the style that applies only to the event labels,
- 15. ulabels= $\langle value \rangle$  shows the *u* labels (show ulabels) and appends to the style that applies only to the *u* labels, and
- 16. vlabels= $\langle value \rangle$  shows the *v* labels (show vlabels) and appends to the style that applies only to the *v* labels.

In order to manually define the full style of the parts in the diagram - not extending, but *overwriting all* drawing options - set the style of the following keys:

- 1. every causet for the general style of the causet diagram (like baseline),
- 2. every tile for the occupied permutation tiles,
- 3. every event for the event nodes (graph vertices),
- 4. every grid for the permutation grid,
- 5. every region for the permutation region,
- 6. every label base for all text labels,
- 7. every ulabel for the permutation *u* labels,
- 8. every vlabel for the permutation *v* labels,
- 9. every link for the links (graph edges),
- 10. every spatial link for the spacelike separations, and
- 11. every label for the event labels.

With the macro  $\text{tikzcausetsset}...$ , any of these styles can also be set in the preamble of the document. So, for example,

```
1 \usepackage { causets }
2 \ tikzcausetsset { events ={ rectangle } , links ={ - Triangle Cap []}}
3 ... % ... \ begin { document } ...
4 \ pcauset {2 ,4 ,5 ,1 ,3}
```
will generate all causets with square nodes as events and triangle caps on the future link ends, like  $\setminus$ .

#### **8 Using this Package with TikZ**

Since the package is TikZ based, using a causet within a TikZ picture is simple. Each of the three main commands is based on a draw command in TikZ that has the same name but starts with \draw.... The \draw macros, however, do not support an optional argument (since this can be specified directly in a TikZ picture) and they also do not have any short hand macros ending in P, L or X.

The two following examples are given by external (standalone) TikZ graphics and included with \causetfile{...}. More details on using causets in standalone files are given in [Sec. 6.](#page-8-0)

Note that the output of the  $\arccos$  has the point  $(0,0)$  in the center, so in order to shift it, we may enclose it in a TikZ scope, for example:

```
1 \documentclass [tikz] { standalone }
2 \ usepackage [ permutation , huge , neon ]{ causets }
3 \ usetikzlibrary { fit , shapes . geometric }
4 \ begin { document }
5 \ begin { tikzpicture }
6 \ begin { scope }[ xshift =3 cm , yshift = -1 cm ]
      \{\frac{1}{3}, 2, 7, 3, 6, 1, 4\}\draw [red, double] (0, 0) circle [radius=0.1];
9 \end{scope}
```

```
10 \node [draw=blue, inner sep=1pt, thick, ellipse, fit=(E4) (E6) (E7)]
     (Finf) {};
11 \node [draw=blue] (FinfLabel) at (6.5, -0.5) {future infinity};
12 \node [draw=red] (centerLabel) at (0.5, -0.5) {center};
13 \node [draw=green!50! black] (myEventLabel) at (5.5, -2.5) {event (E2)};
14 \draw [ultra thick, blue, ->] (FinfLabel) -- (Finf);
15 \draw [ultra thick, red, \rightarrow] (centerLabel) -- (3, -1);
16 \draw [ultra thick, green!50! black, \rightarrow (myEventLabel) -- (E2);
17 \end{tikzpicture}
18 \end {document }
```
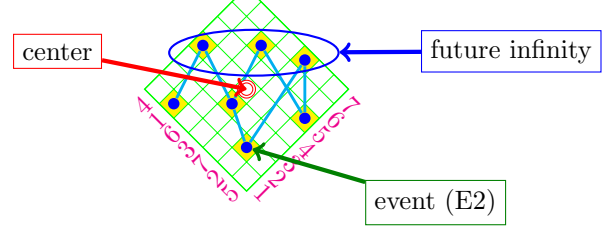

Note that this example also shows how to use the event nodes that are generated by the \drawpcauset macro. The green arrow points to the node of the second causet event (E5). The causet events, event labels, *u*-axis labels, and *v*-axis lables are the nodes (Ei), (ELi), (EULi), and (EVLi), respectively, where  $i \in [1, N]$  for a causet with N events.

It is also possible to use multiple causets in more complicated graphics, like a tree for example, but note that whenever a causet is actually a text of a node within a TikZ picture (like in the following), we need to use the \pcauset (\rcauset or \causet) commands without the draw prefix again:

```
1 \documentclass [tikz] { standalone }
2 \ usepackage [ blue ]{ causets }
3 \ usetikzlibrary { fit , shapes . geometric }
4 \ begin { document }
5 \begin{tikzpicture}[-stealth, line width=2pt]
    \matrix [nodes={draw, fill=yellow!10, thin, circle, inner sep=0.6ex,
     minimum size =5 ex } , row sep =1.5 cm , column sep =0.1 cm ]
    7 {
8 \ node ( C 1234) {\ pcauset {1 ,2 ,3 ,4}};
\frac{1}{2, 4, 3}; \frac{1}{2, 4, 3};
10 \& \quad \text{[fill=yellow!20]} \quad \text{[1123)} \quad \text{[1,4,2,3]};11 & \node (C1324) {\pcauset {1,3,2,4}};
12 & \node (C1432) {\pcauset {1,4,3,2}};
13 & \node [fill=yellow!30] (C4123) {\pcauset {4,1,2,3}};
14 & \node [fill=yellow!30] (C4132) {\pcauset {4,1,3,2}};
15 \& \node [fill=yellow!20] (C3124) {\pcauset {3,1,2,4}};
16 & & \node [fill=yellow!20] (C3412) {\p^{cal{3, 4, 1, 2}}};17 & \node [fill=yellow!30] (C3142) {\pcauset {3,1,4,2}};
18 \& \quad \text{130} \quad \text{20} \quad \text{14.3,1,2}};19 & \node (C2134) {\pcauset {2,1,3,4}};
20 & \ node ( C 2143) {\ pcauset {2 ,1 ,4 ,3}};
21 & \node [fill=yellow!20] (C4213) {\pcauset {4, 2, 1, 3}};
```

```
22 & \node (C3214) {\pcauset \{3, 2, 1, 4\};
23 & \ node ( C 4321) {\ pcauset {4 ,3 ,2 ,1}};
24 \\
25 \quad \text{)}26 & & \node (C123) {\pcauset {1,2,3}};
27 & & & \node (C132) {\pcauset {1,3,2}};
28 & & \node [fill=yellow!20] (S312) {\cdot \text{3,1,2}};29 & & & \ node ( C 213) {\ pcauset {2 ,1 ,3}};
30 & & & \ node ( C 321) {\ pcauset {3 ,2 ,1}};
31 \quad \text{)}32 & & & & & \node (C12) {\pcauset {1,2}};
33 & & & & & \node (C21) {\pcauset \{2,1\};
34 \quad \text{)}35 & & & & & & & & \ node ( C 1) {\ pcauset {1}};
36 \quad \text{)}37 };
38 \draw (C1) -- node [below left] {$p_{12}$} (C12);
39 \draw (C12) -- node [below left] {$p_{123}$} (C123);
40 \draw (C123) -- node [sloped, midway, below] {$p_{1234}$} (C1234);
41 \draw (C123) -- node [sloped, near end, below] {$p _{1243}$} (C1243);
42 \draw (C123) -- node [sloped, midway, below] {$p_{14} {p_{23}$} (C1423);
43 \draw (C123) -- node [sloped, near start, below] {$p_{1}(4123)$;
44 \ draw ( C 12) -- node [ left ] {$p _{132}$} ( C 132) ;
45 \draw (C132) -- node [sloped, near start, below] {$p_{1342}$} (C1423);
46 \draw (C132) -- node [sloped, near end, below] {$p_{1324}$} (C1324);
47 \draw (C132) -- node [sloped, midway, above] {$p_{1432}$} (C1432);
48 \draw (C132) -- node [sloped, near start, below] {$p _{4132}$} (C4132);
49 \draw (C12) -- node [below right] {$p_{312}$} (C312);
50 \draw (C312) -- node [sloped, near end, above] {$p_{3124}$} (C3124);
51 \draw (C312) -- node [sloped, near end, above] {$p_{3412}$} (C3412);
52 \draw (C312) -- node [sloped, near end, above] {$p_3(3142)$; (C3142);
53 \draw (C312) -- node [sloped, near start, below] {$p_44312}$ (C4312);
54 \draw (C1) -- node [below right] {$p_{21}$} (C21);
55 \draw (C21) -- node [below left] {$p_{231}$} (C312);
56 \draw (C312) -- node [sloped, near start, below] {$p_{2}$ {2341}$} (C4123);
57 \draw (C312) -- node [sloped, near end, above] \{\$p_{2431}\}\ (C4132);
58 \draw (C21) -- node [right] {$p_{213}$} (C213);
_{59} \draw (C213) -- node [sloped, midway, above] _{59} _{2134}} (C2134);
60 \draw (C213) -- node [sloped, near start, below] {$p_{2413}$} (C3142);
61 \draw (C213) -- node [sloped, near end, below] {$p_{2}(2143)$; (C2143);
62 \draw (C213) -- node [sloped, near start, below] {$p_{14}^{(4)}$ (C4213);
63 \draw (C21) -- node [below right] {$p_{3}$ {321}$} (C321);
64 \draw (C321) -- node [sloped, near start, below] {$p_3(3421)} (C4312);
65 \draw (C321) -- node [sloped, midway, above] \{\$p_{3241}\}\ (C4213);
66 \draw (C321) -- node [sloped, near end, above] {$p_{3214}$} (C3214);
67 \draw (C321) -- node [sloped, midway, below] {$p_1(4321)$$} (C4321);
68 \end{ tikzpicture }
69 \end{ document }
```
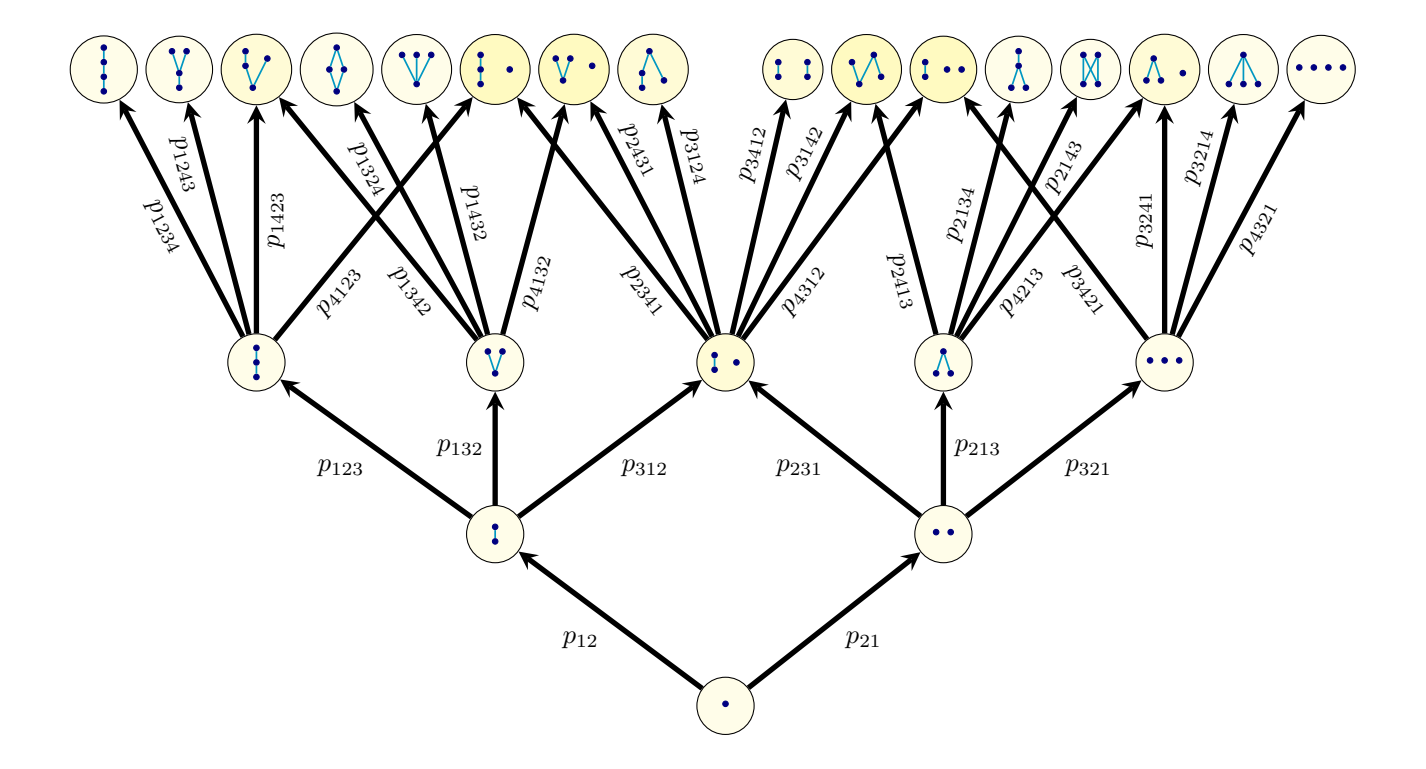

### **9 Updates**

#### **Version 1.1**

- All colors, size and style options have been moved to PGF keys in the path
- 1 / tikz/causets/

#### **Version 1.2**

- The color option blue has been modified so that a diagram is now only colored in different shades of blue, gray and black.
- Every event label is now positioned relative to the center point of an event, so that the position of event labels can be modified with  $left$   $left$ *value* $\right$ ,  $right$ *z* $left$ */value* $\right)$ , etc.
- Arrow tips may now be added to the start and end of links via the style settings link starts= $\langle value \rangle$  and link ends= $\langle value \rangle$ , or via the pre-defined styles cap links and arrow links.
- By default, links drawn by the command \causet are now broken if they cross over an event. The style of the start and end of the link interruption are set with link pauses= $\langle value \rangle$  and link resumes= $\langle value \rangle$ .
- Links between spacelike separated events are now also supported by the command \rcauset.
- More details have been added to this manual, especially to [Sec. 2.](#page-3-0)

# **10 Bug Reports and Package Requests**

Problems with the package are reported here: <https://github.com/c-minz/LaTeX-causets/issues>

If you have a problem when using the package or you would like to have another feature to be implemented, please write a message to christoph(dot)minz(AT)gmail(dot)com

For reporting a bug, I much appreciated if you do the following:

- Check the issues reported previously if your problem is already listed.
- Describe your problem including the errors and warning messages, information about the drivers and programs versions.
- Provide a minimal working test file (only a single T<sub>E</sub>X file) that demonstrates the problem.